## **Replacing Cradle boards on Download Racks**

## -Please read all instructions before Starting

-Turn off power to the Unit by pressing the power button on the server for three seconds and then turning off switch on the Power Bar

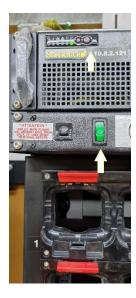

-Remove 4 bolts from right side of Rack to open Unit

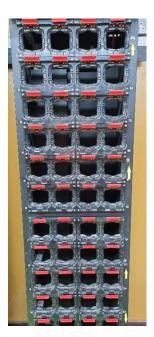

- -Once Front panel is open Identify the correct Board and start to remove the 4 Screws attaching the Board to the Cradle
- -Remove the Two screws from the left
- -Remove the Far-right Screw and unplug the USB Cable from the board
- \*\*\*\*Note that there is a white spacer on this screw. remove this spacer and put aside until your ready to mount the new board. Very easy to lose or misplace this spacer.\*\*\*
- -Unplug the Power connector from the Board
- -Remove 4<sup>th</sup> screw that sits behind the USB connector.

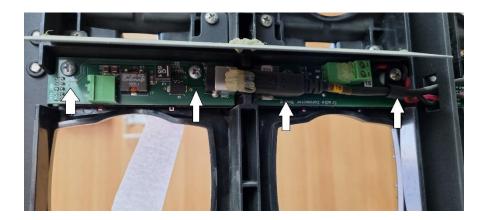

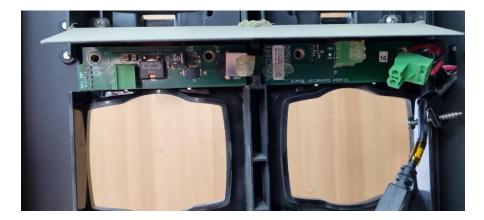

-Once Screws are removed tuck away the power cable and USB cable so it does not interfere with the board removal

-With one hand push in the 4 tabs from the front of the cradle and the other hand remove the board from the cradle ( will possibly require a bit of wiggling the board to fully remove it from the slot

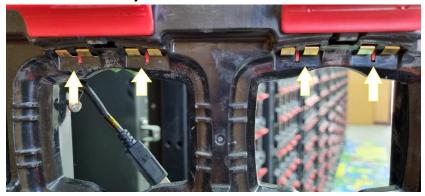

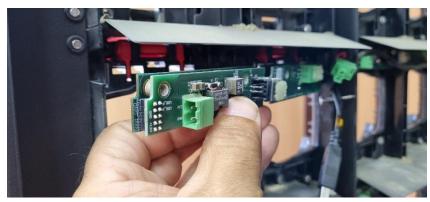

-Once the Board is removed clean slot with a brush or soft cloth to remove any debris

-Insert the new Board in Slot

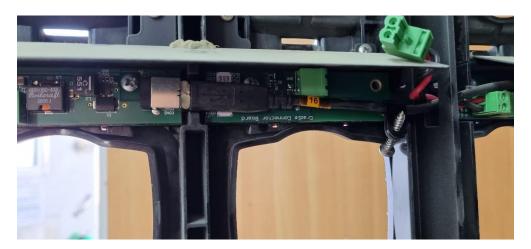

-Inset the two middle screws of the board and tightened until snug (DO NOT OVER TIGHTEN)

- -Plug in USB connector and power Connector
- -Tighten the remaining two screws (Do not forget to put the white spacer back on the far-right screw that holds the USB cable)
- -Close the Rack door and insert the 4 bolts

Test Board by turning on Rack and plugging in two nodes into the creadle.